**บทท ี่ 4**

### **การออกแบบจอภาพและการออกแบบรายงาน**

การออกแบบจอภาพและการออกแบบรายงาน เป็นส่วนของการออกแบบ การนำข้อมูลเข้า (Input Data Design) และการออกแบบสวนของการแสดงผลขอมูล (Output Data Design) โดย ึการออกแบบหน้าจอนั้น เน้นความเรียบง่าย การแบ่งส่วนข้อมูลที่ชัดเจน และความสัมพันธ์ของข้อ มูล ทั้งในส่วนการนำข้อมูลเข้า หรือการแสดงผลข้อมูล สามารถแบ่งกลุ่มผู้ใช้งาน ได้ 2 กลุ่ม คือ ผู้ดูแลระบบ และเจ้าหน้าที่ฝ่ายทะเบียน โดยสามารถแบ่งออกเป็นส่วนย่อยได้ 10 ส่วน คือ

- 1. สวนของการเขาสูระบบ
- 2. ส่วนของข้อมูลนักเรียน
- 3. สวนของขอมูลรายวิชา
- ี 4. ส่วนของข้อมูลหลักสูตร
- 5. สวนของผลการเรียน
- 6. สวนของการเลื่ อนช นเรียน ั้
- 7. สวนของผูดูแลระบบ
- 8. สวนของงบประมาณฝายทะเบียน
- 9. สวนของการแสดงรายงาน
- 10. ส่วนของการสำรองข้อมูล

## **4.1 การออกแบบจอภาพสําหรับผูดูแลระบบ ÅÔ¢ÊÔ·¸ÔìÁËÒÇÔ·ÂÒÅÑÂàªÕ§ãËÁè ÅÔ¢ÊÔ·¸ÔìÁËÒÇÔ·ÂÒÅÑÂàªÕ§ãËÁè**

ในสวนของผูดูแลระบบ จะมีหนาท ี่ในการดูแลขอมูล และจัดการเก ยวกับผูใชงานโปรแกรม **Copyright by Chiang Mai University Copyright by Chiang Mai University** ี่ โดยแบ่งออกเป็น 2 ส่วน คือ การเพิ่ม – ลบ ผู้ใช้งานระบบ และ การสำรองข้อมูล น เรียนอังคู่รู้และอีบ เอสที่สาทร์แก้วผู้แล้วอยู่ส์ และ ที่การสาย ภันดู มา เสบรแกรม<br>โดยแบ่งออกเป็น 2 ส่วน คือ การเพิ่ม - ลบ ผู้ใช้งานระบบ และ การลำรองข้อมูล<br>4 1 1 **การเพิ่ม-ลบ ผู้ใช้งาบระบบ** 

### **4.1.1 การเพิ่ม-ลบ ผูใชงานระบบ**

วัตถุประสงค์ เพื่อ กำหนดสิทธิของผู้ใช้โปรแกรม เนื่องจากข้อมูลมีความสำคัญ จึง ื่ กำหนดให้ผู้ใช้งาน(เจ้าหน้าที่ฝ่ายทะเบียน) ต้องมีชื่อผู้ใช้(Username) และ รหัสผ่าน (Password) ในการออกแบบจอภาพในสวนน ี้ประกอบดวย

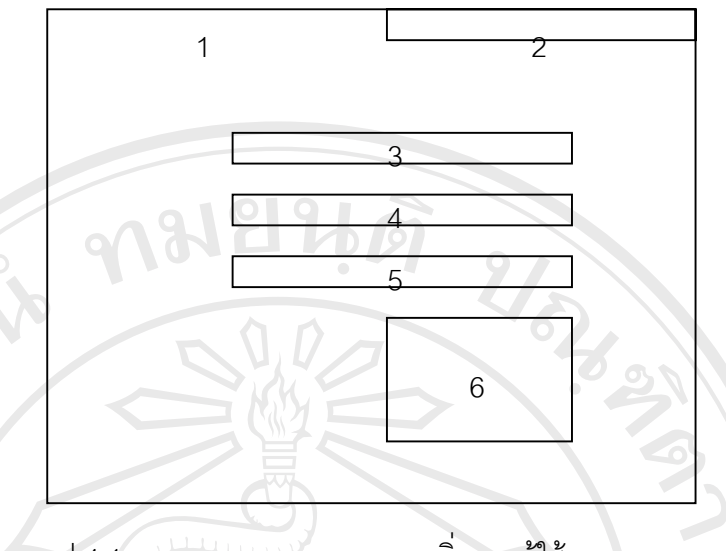

รูป 4.1 การออกแบบจอภาพ การเพิ่ม-ลบผู้ใช้งานระบบ

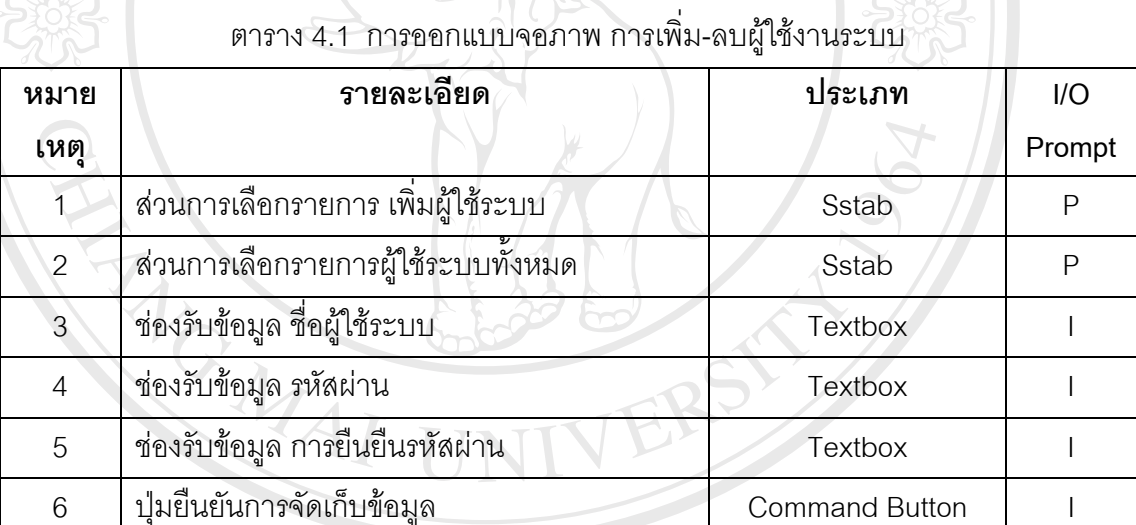

### **4.1.2 การสํารองขอมูล**

ี่ อัตถุประสงค์ เพื่อสำรองฐานข้อมูล(Backup Data) ซึ่งอาจเกิดการสูญหายได้ อาจ ื่ ึ่ ารถาน เนื่องมาจาก ไวรัสคอมพิวเตอร์ การลบข้อมูลที่ผิดพลาดของผู้ใช้งานระบบ หรือจากการเสีย<br>ของอย่างการณ์ในการเก็บข้อมูล โดยในส่วนนี้สามารถนำข้อมูลกลับมา(Restore Data) ได้ ื่ ของอุปกรณ์ในการเก็บข้อมูล โดยในส่วนนี้สามารถนำข้อมูลกลับมา(Restore Data) ได้ ี้ โดยเลือกจากวันที่ ที่ต้องการกู้ข้อมูลกลับคืน ในการออกแบบจอภาพในส่วนนี้ ประกอบด้วย **4.1.2 การสำรองข้อมูล**<br>วัตถุประสงค์ เพื่อสำรองฐานข้อมูล(Backup Data) ซึ่งอาจเกิดการสูญหายได้ อาจ ของอุปกรณ์ในการเก็บข้อมูล โดยในส่วนนี้สามารถนำข้อมูลกลับมา(Restore Data) ได้<br>โดยเลือกจากวันที่ ที่ต้องการกู้ข้อมูลกลับคืน ในการออกแบบจอภาพในส่วนนี้ ประกอบด้วย

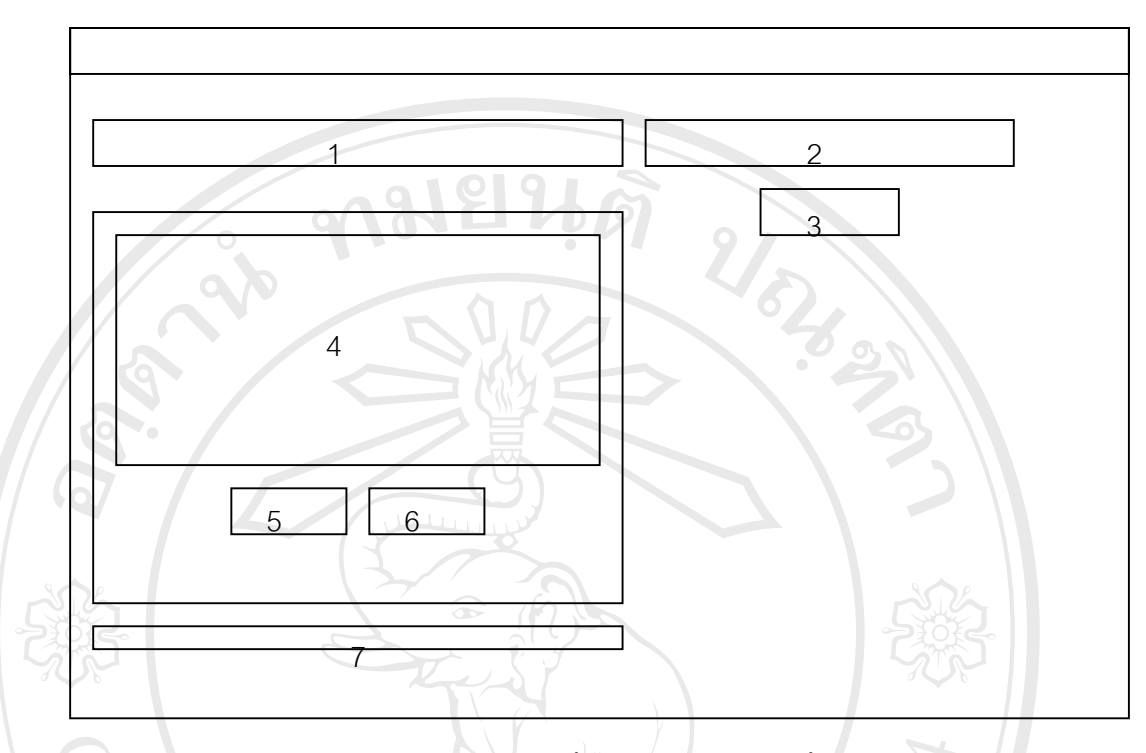

รูป 4.2 การออกแบบหน้าจอส่วนการสำรองข้อมูล

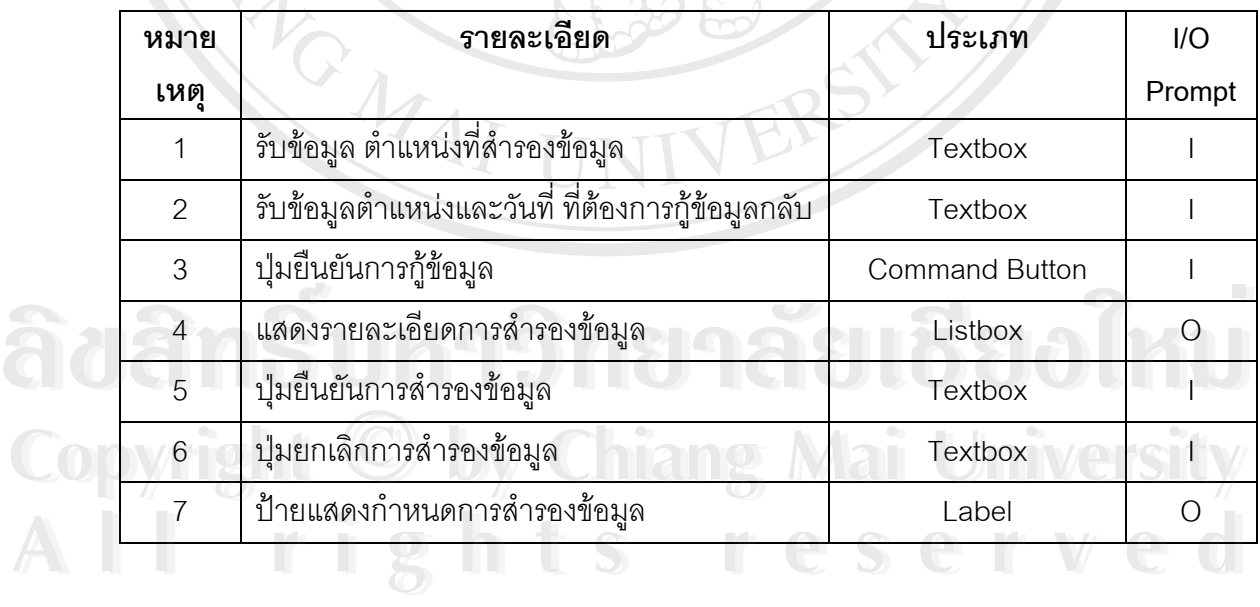

### ตาราง 4.2 การออกแบบจอภาพสวนการสํารองขอมูล

### **4.2 การออกแบบจอภาพสําหรับเจาหนาที่ฝายทะเบียน**

ในส่วนของเจ้าหน้าที่ฝ่ายทะเบียน จะแบ่งเป็น 7 ส่วนด้วยกันคือ การจัดการ ข้อมูลนักเรียน การจัดการข้อมูลรายวิชา การจัดการข้อมูลหลักสูตร การเลื่อนชั้นเรียน การ ั้ ตรวจสอบผลการเรียน การจัดการงบประมาณฝายทะเบียน การออกรายงานหลักฐานทาง วิชาการ

### **4.2.1 การจัดการขอมูลนักเรียน**

ี ~ วัตถุประสงค์ เพื่อ เพิ่มข้อมูล แก้ไขข้อมูล และลบข้อมูลที่เกี่ยวกับประวัตินักเรียน ิ่ ี่ ประวัติการศึกษา ข้อมูลการศึกษาปัจจุบัน ข้อมูลเกี่ยวกับครอบครัว ี่

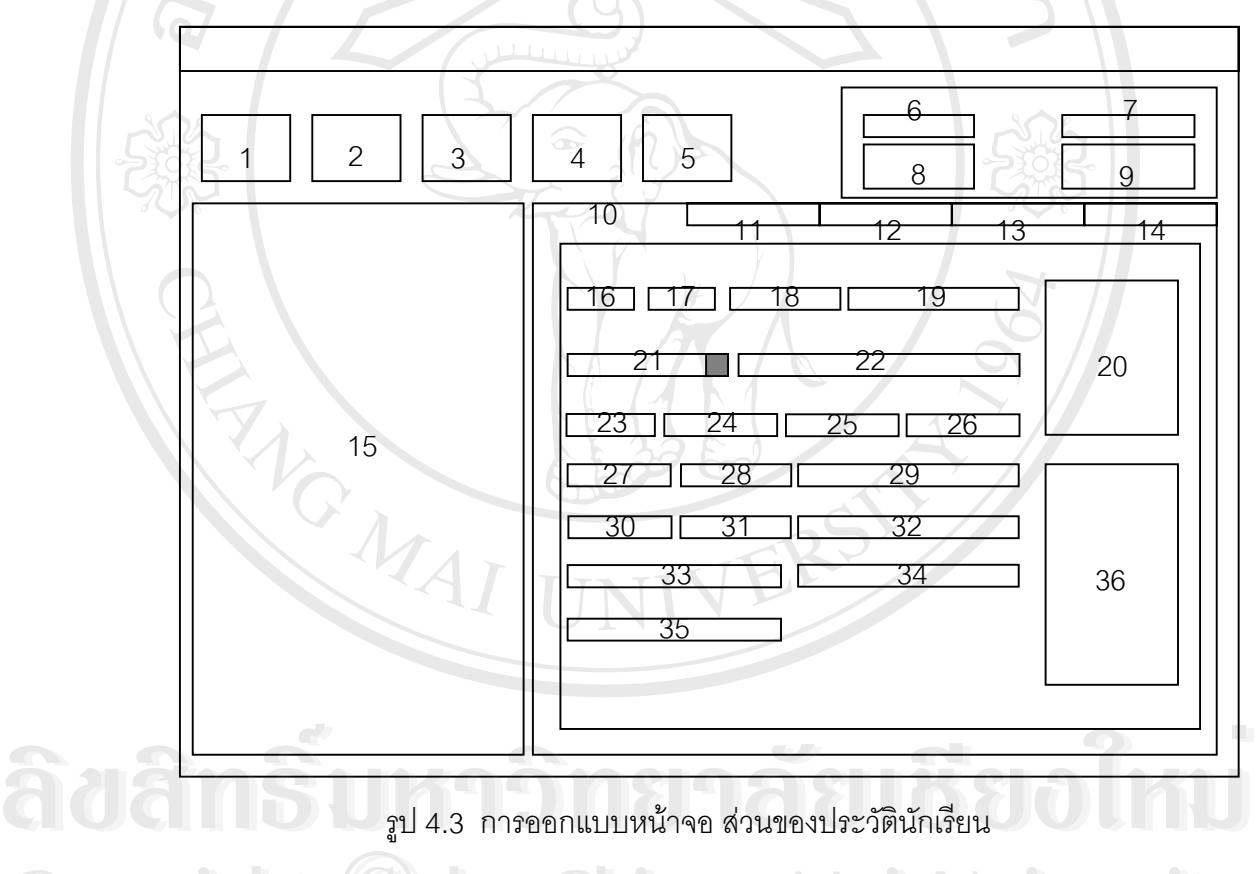

รูป 4.3 การออกแบบหน้าจอ ส่วนของประวัตินักเรียน

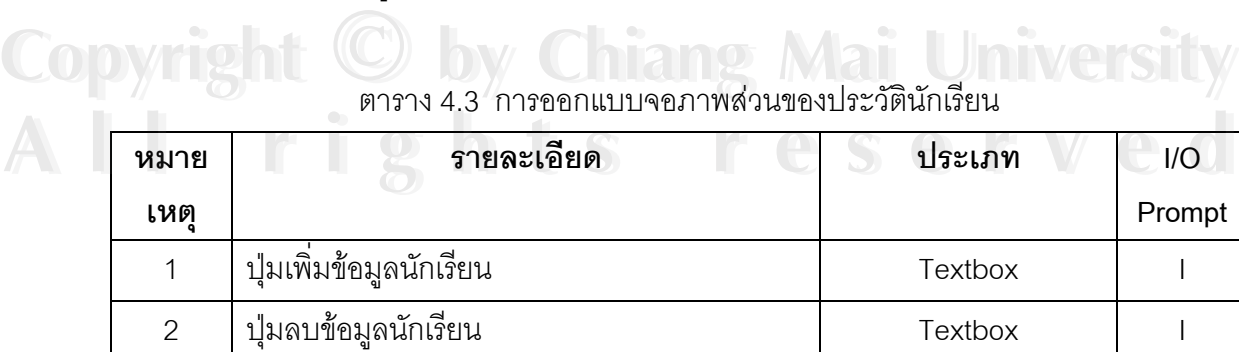

3 ปุมแกไขขอมูลนักเรียน Textbox I

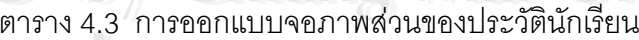

| หมาย           | รายละเอียด                                   | ประเภท                | I/O          |
|----------------|----------------------------------------------|-----------------------|--------------|
| เหตุ           |                                              |                       | Prompt       |
| $\overline{4}$ | ปุ่มบันทึกข้อมูลนักเรียน                     | Textbox               |              |
| 5              | ปุ่มยกเลิกการเพิ่มข้อมูลนักเรียน             | Textbox               |              |
| 6              | ช่องรับข้อมูลตัวเลข เพื่อค้นหารหัสนักเรียน   | Textbox               |              |
| 7              | ช่องรับข้อมูลตัวอักษร เพื่อค้นหาชื่อนักเรียน | Textbox               |              |
| 8              | ปุ่มยืนยันการค้นหาด้วยรหัสนักเรียน           | <b>Command Button</b> |              |
| $9\phantom{.}$ | ปุ่มยืนยันการค้นหาด้วยชื่อนักเรียน           | <b>Command Button</b> |              |
| 10             | ส่วนของข้อมูลส่วนตัวนักเรียน                 | Sstab                 | $\mathsf{P}$ |
| 11             | ส่วนของข้อมูลที่อยู่นักเรียน                 | Sstab                 | P            |
| 12             | ส่วนของข้อมูลการศึกษา                        | Sstab                 | $\mathsf{P}$ |
| 13             | ส่วนของข้อมูลผู้ปกครอง                       | Sstab                 | $\mathsf{P}$ |
| 14             | ส่วนของข้อมูลครอบครัว                        | Sstab                 | $\mathsf{P}$ |
| 15             | ส่วนการแสดงชื่อนักเรียน                      | Datagrid              | $\bigcirc$   |
| 16             | ช่องรับข้อมูลรหัสนักเรียน/แสดงรหัสนักเรียน   | Textbox               | I/O          |
| 17             | ช่องรับคำนำหน้าของนักเรียน                   | Combo box/Textbox     | I/O          |
| 18             | ช่องรับข้อมูลชื่อนักเรียน                    | <b>Textbox</b>        | I/O          |
| 19             | ช่องรับข้อมูลนามสกุลนักเรียน                 | Textbox               |              |
| 20             | กรอบแสดงรูปภาพนักเรียน                       | Image                 | $\bigcirc$   |
| 21             | ช่องรับข้อมูลวันเดือนปีเกิด /                | Textbox               | I/O          |
|                | แสดงข้อมูลวันเดือนปีเกิด                     |                       |              |
| 22             | ช่องรับข้อมูลสถานที่เกิด / แสดงสถานที่เกิด   | Textbox               | I/O          |
| 23             | ช่องรับข้อมูลเพศ / แสดงข้อมูลเพศนักเรียน     | Combo box/Textbox     | I/O          |
| 24             | ช่องรับข้อมูลเชื้อชาติ / แสดงข้อมูลเชื้อชาติ | Textbox               | I/O          |
| 25             | ช่องรับข้อมูลสัญชาติ / แสดงข้อมูลสัญชาติ     | Textbox               | I/O          |
| 26             | ช่องรับข้อมูลศาสนา / แสดงข้อมูลศาสนา         | Textbox               | I/O          |
| 27             | ช่องรับข้อมูลน้ำหนัก / แสดงข้อมูลน้ำหนัก     | Textbox               | I/O          |

ตาราง 4.3 การออกแบบจอภาพส่วนของประวัตินักเรียน (ต่อ)

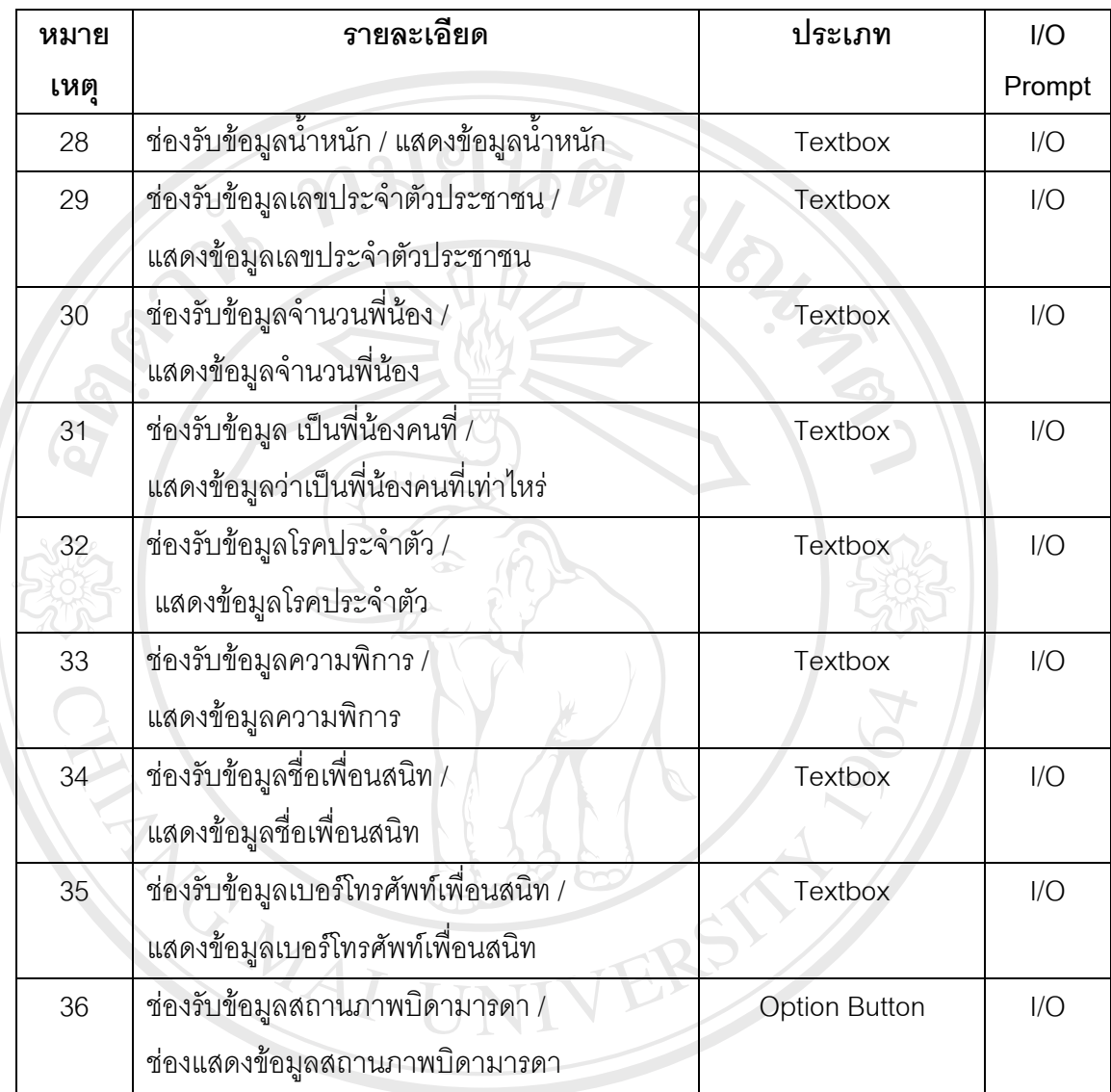

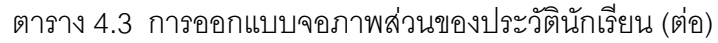

# $\partial \partial \partial \partial \tilde R$

 วัตถุประสงคเพื่อ สรางรายวิชา ลบรายวิชาแกไขรายวิชา ท ้วัตถุประสงค์ เพื่อ สร้างรายวิชา ลบรายวิชา แก้ไขรายวิชา ทั้งในส่วนของวิชาหลัก วิชาเพิ่มเติม และกิจกรรมพัฒนาผู้เรียน โดยในแต่ละรายวิชาจะประกอบด้วย รหัสรายวิชา ิ่ ชื่อรายวิชา หนวยกิต และคําอธิบายรายวิชา **Copyright by Chiang Mai University All rights reserved Copyright by Chiang Mai University** วิชาเพิ่มเติม และกิจกรรมพัฒนาผู้เรียน โดยในแต่ละรายวิชาจะประกอบด้วย รหัสรายวิชา<br>-<br>ชื่อรายวิชา หน่วยกิต และคำอธิบายรายวิชา

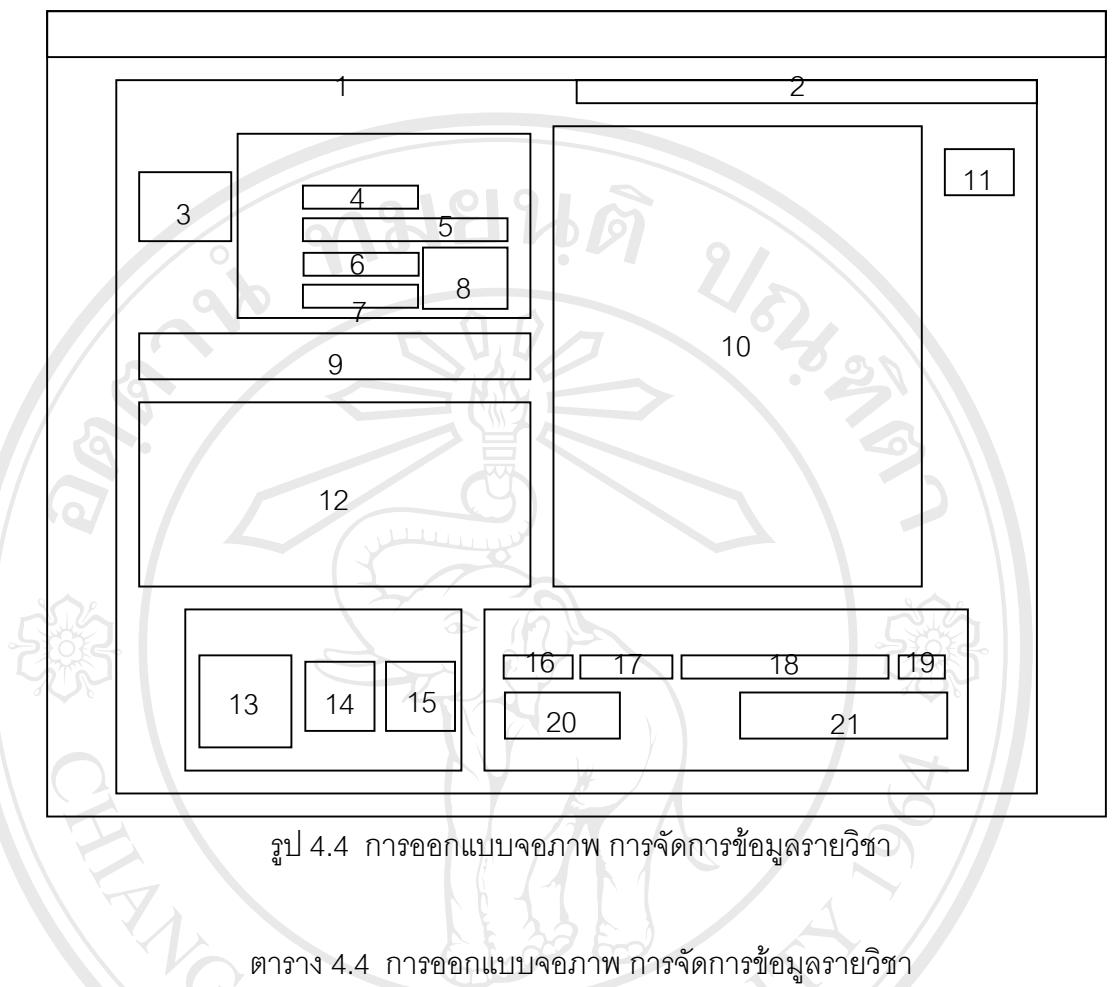

รูป 4.4 การออกแบบจอภาพ การจัดการขอมูลรายวิชา

|  | หมาย           | รายละเอียด                                | ประเภท                | I/O        |
|--|----------------|-------------------------------------------|-----------------------|------------|
|  | เหตุ           |                                           |                       | Prompt     |
|  | 1              | ส่วนของการเพิ่ม / ลบ สาระการเรียนรู้      | Sstab                 | P          |
|  | $\overline{2}$ | ส่วนของการเพิ่ม / ลบ กิจกรรมพัฒนาผู้เรียน | Sstab                 | P          |
|  | 3              | ปุ่มเริ่มต้นการเพิ่มรายวิชา               | Textbox               |            |
|  | $\overline{4}$ | ีชื่องรับข้อมูล รหัสวิชา                  | Textbox               |            |
|  | 5              | ช่องรับข้อมูล ชื่อรายวิชา                 | Textbox               |            |
|  | 6              | ช่องรับข้อมูล หน่วยกิต                    | Textbox               |            |
|  | $\overline{7}$ | ช่องรับข้อมูล กลุ่มสาระ                   | Textbox               |            |
|  | 8              | ปุ่มยืนยันการเพิ่มรายวิชา                 | <b>Command Button</b> |            |
|  | 9              | ป้ายแสดงข้อมูลการป้อนกลุ่มสาระ            | Label                 | P          |
|  | 10             | ส่วนแสดงข้อมูลของรายวิชาที่มีอยู่         | Datagrid              | $\bigcirc$ |

ตาราง 4.4 การออกแบบจอภาพ การจัดการขอมูลรายวิชา

| หมาย | รายละเอียด                                       | ประเภท         | I/O    |
|------|--------------------------------------------------|----------------|--------|
| เหตุ |                                                  |                | Prompt |
| 11   | ปุ่มจัดเรียงข้อมูลรายวิชาที่แสดงใน Datagrid      | Command button |        |
| 12   | ช่องแสดงคำอธิบายรายวิชา                          | Textbox        | Ω      |
| 13   | ปุ่มสำหรับลบรายวิชา                              | <b>Textbox</b> |        |
| 14   | <u>้ ปุ่มลูกศรเลื่อนตัวขี้ข้อมู</u> ลขึ้น        | Textbox        |        |
| 15   | ปุ่มลูกศรเลื่อนตัวชี้ข้อมูลลง                    | <b>Textbox</b> |        |
| 16   | ช่องแสดงรหัสสำหรับจำแนกรายวิชา                   | <b>Textbox</b> | Ω      |
|      | (ส่วนของการแก้ไขรายวิชา)                         |                |        |
| 17   | ช่องแสดงรหัสวิชา (ส่วนของการแก้ไขรายวิชา)        | Textbox        | I/O    |
| 18   | ช่องแสดงชื่อวิชา (ส่วนของการแก้ไขรายวิชา)        | Textbox        | I/O    |
| 19   | ช่องแสดงหน่วยกิต (ส่วนของการแก้ไขรายวิชา)        | Textbox        | I/O    |
| 20   | ปุ่มปรับปรุงข้อมูลรายวิชา                        | Command button |        |
|      | (กรณียังไม่เคยมีการลงทะเบียนใช้งานรายวิชา)       |                |        |
| 21   | ้ปุ่มปรับปรุงรายวิชา (กรณีที่รายวิชานั้นได้ถูกนำ | Command button |        |
|      | ไปลงทะเบียนแล้ว)                                 |                |        |

ตาราง 4.4 การออกแบบจอภาพ การจัดการขอมูลรายวิชา (ตอ)

### **4.2.3 การจัดการขอมูลหลักสูตร**

 วัตถุประสงคเพื่อ สรางหลักสูตร ลบหลักสูตร โดยการนําขอมูลรายวิชา มาคัดสรร จัดหมวดหมู่ เพื่อให้การเรียนการสอนเป็นไปอย่างถูกต้อง ต่อเนื่อง และมีประสิทธิภาพ ื่

 $\frac{2}{3}$ dân $\frac{2}{3}$ wmôna a dignimik mikro $\frac{2}{3}$ **Copyright by Chiang Mai University Copyright by Chiang Mai University All rights reserved All rights reserved**

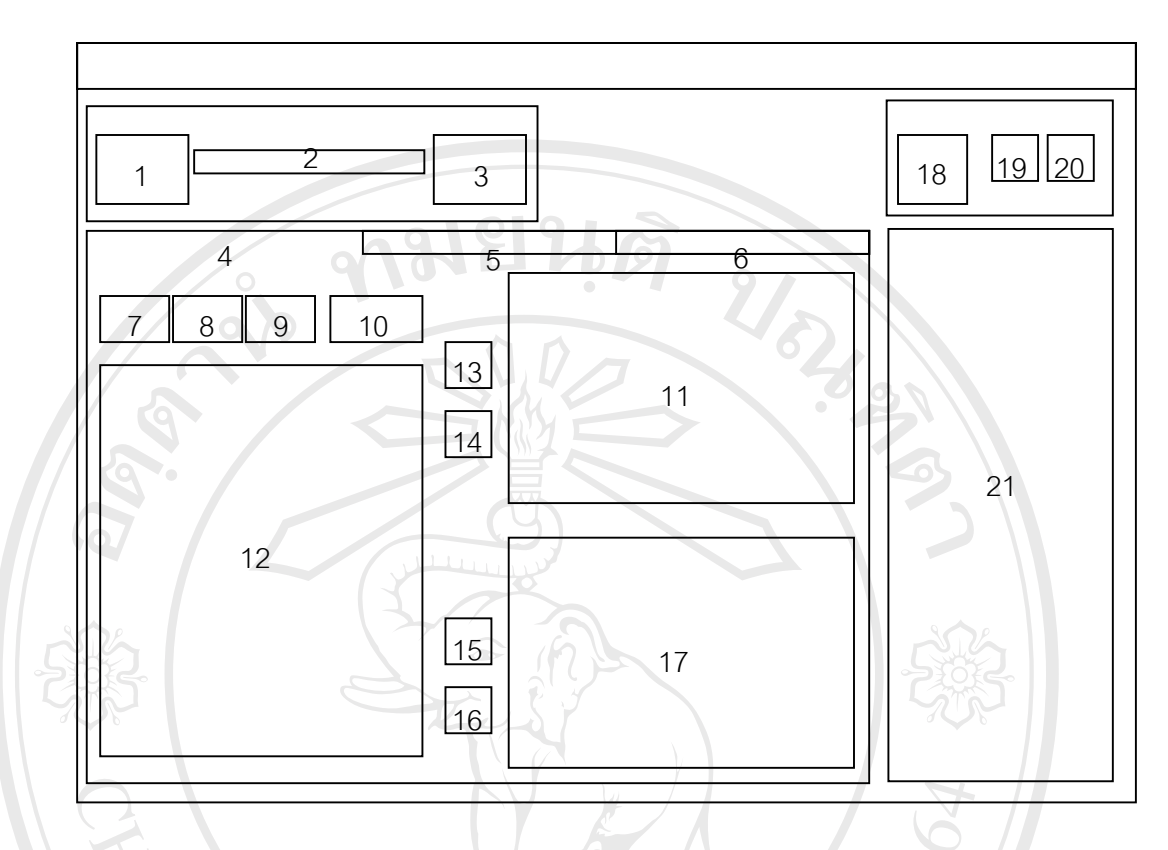

รูป 4.5 การออกแบบจอภาพการจัดการข้อมูลหลักสูตร

|  | หมาย           | รายละเอียด                          | ประเภท         | I/O    |
|--|----------------|-------------------------------------|----------------|--------|
|  | เหตุ           |                                     |                | Prompt |
|  |                | ปุ่มเริ่มการสร้างหลักสูตร           | Textbox        |        |
|  | 2              | ช่องใส่ชื่อหลักสูตรที่ต้องการสร้าง  | Textbox        |        |
|  | 3              | ปุ่มบันทึกหลักสูตร                  | Command button |        |
|  | $\overline{4}$ | ส่วนของการสร้างหลักสูตร             | Sstab          | P      |
|  | 5              | ส่วนของการสร้างกิจกรรมพัฒนาผู้เรียน | Sstab          | P      |
|  | 6              | ส่วนแสดงรายละเอียดหลักสูตร          | Sstab          | P      |
|  | $\overline{7}$ | ปุ่มเรียงข้อมูลตามรหัส              | Textbox        |        |
|  | 8              | ปุ่มเรียงข้อมูลตามรหัสรายวิชา       | Textbox        |        |
|  | 9              | ปุ่มเรียงข้อมูลตามชื่อวิชา          | <b>Textbox</b> |        |
|  | 10             | ปุ่มแสดงคำอธิบายรายวิชา             | Textbox        |        |

ตาราง 4.5 การออกแบบจอภาพ การจัดการขอมูลหลักสูตร

| หมาย | รายละเอียด                                              | ประเภท   | I/O        |
|------|---------------------------------------------------------|----------|------------|
| เหตุ |                                                         |          | Prompt     |
| 11   | แสดงข้อมูลสาระการเรียนรู้พื้นฐาน                        | Datagrid | O          |
| 12   | แสดงรายละเอียดหลักสูตรที่ได้สร้างไปแล้ว                 | Datagrid | Ω          |
| 13   | ้ปุ่มนำรายวิชาเข้าสู่ถาดสาระการเรียนรู้พื้นฐาน          | Textbox  |            |
| 14   | ปุ่มยกเลิกรายวิชาที่มีในถาดสาระการเรียนรู้พื้น          | Textbox  |            |
|      | ฐาน                                                     |          |            |
| 15   | ปุ่มน้ำรายวิชาเข้าสู่ถาดสาระการเรียนรู้เพิ่มเติม        | Textbox  |            |
| 16   | <u>้ปุ่มยกเลิกรายวิชาที่มีในถาดสาระการเรียนรู้เพิ่ม</u> | Textbox  |            |
|      | เติม                                                    |          |            |
| 17   | แสดงข้อมูลสาระการเรียนรู้เพิ่มเติม                      | Datagrid | $\bigcirc$ |
| 18   | ปุ่มลบหลักสูตรที่ได้สร้างไปแล้ว                         | Textbox  |            |
| 19   | บุ่มเลื่อนตัวชี้หลักสูตรขึ้น                            | Textbox  |            |
| 20   | บุ่มเลื่อนตัวขี้หลักสูตรลง                              | Textbox  |            |
| 21   | แสดงหลักสูตรที่มีการสร้างขึ้น                           | Datagrid | Ω          |

ตาราง 4.5 การออกแบบจอภาพ การจัดการขอมูลหลักสูตร (ตอ)

#### **4.2.4 การเล ื่อนช นเรียน ั้**

วัตถุประสงค์ เพื่อ เลื่อนระดับชั้นของนักเรียน โดยการเลื่อนชั้นนักเรียนสามารถ ื่ ั้ ั้ เปลี่ยนห้องได้ เป็นกรณีไป เช่น กรณีพิพาทของนักเรียนที่ไม่ถูกกัน หรือ การจัดกลุ่มนักเรียน ให้อยู่ในระดับความสามารถเดียวกัน เพื่อประสิทธิภาพของการเรียนรู้ จะได้ทัดเทียมกัน และไมเกิดความแตกตางมากเกินไป **ÅÔ¢ÊÔ·¸ÔìÁËÒÇÔ·ÂÒÅÑÂàªÕ§ãËÁè ÅÔ¢ÊÔ·¸ÔìÁËÒÇÔ·ÂÒÅÑÂàªÕ§ãËÁè**

**Copyright by Chiang Mai University Copyright by Chiang Mai University All rights reserved All rights reserved**

 $6 - 1$ 

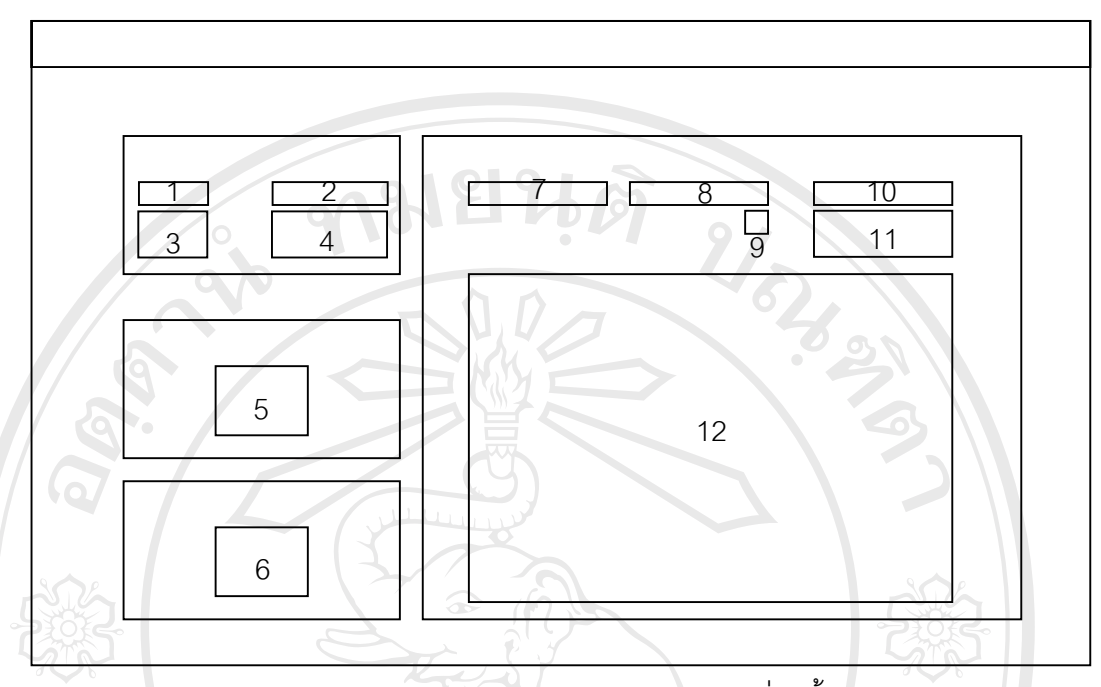

รูป 4.6 การออกแบบจอภาพ สวนของการเล อนช นเรียน ั้

|  | หมาย | รายละเอียด                                   | ประเภท                | I/O    |
|--|------|----------------------------------------------|-----------------------|--------|
|  | เหตุ |                                              |                       | Prompt |
|  | 1    | ช่องรับข้อมูลตัวเลข เพื่อค้นหารหัสนักเรียน   | Textbox               |        |
|  | 2    | ช่องรับข้อมูลตัวอักษร เพื่อค้นหาชื่อนักเรียน | Textbox               |        |
|  | 3    | ปุ่มยืนยันการค้นหาด้วยรหัสนักเรียน           | <b>Command Button</b> |        |
|  | 4    | ปุ่มยืนยันการค้นหาด้วยชื่อนักเรียน           | <b>Command Button</b> |        |
|  | 5    | ปุ่มเลื่อนชั้นเรียน                          | <b>Textbox</b>        |        |
|  | 6    | ปุ่มลดชั้นเรียน                              | Textbox               |        |
|  |      | ช่องแสดงชื่อนักเรียน                         | <b>Textbox</b>        | O      |
|  | 8    | ช่องแสดงนามสกุลนักเรียน                      | Textbox               |        |
|  | 9    | ช่องแสดงระดับชั้นของนักเรียน                 | Textbox               | ∩      |
|  | 10   | ช่องรับข้อมูลห้อง(ใหม่)                      | Textbox               |        |
|  | 11   | ปุ่มยืนยันการเปลี่ยนห้องเรียน                | Textbox               |        |
|  | 12   | แสดงข้อมูลห้องเรียนของนักเรียน               | Datagrid              | Ω      |

ตาราง 4.6 การออกแบบจอภาพ สวนของการเล อนช นเรียน ื่ ั้

### **4.2.5 การจัดการผลการเรียน**

 วัตถุประสงคเพื่อแสดงถึงผลการเรียนของนักเรียนแตละคน โดยสามารถแสดงผล การเรียนได้เป็นรายภาคการศึกษา รายปีการศึกษา และรายช่วงชั้นเรียน มีส่วนของการ ั้ นำเอาหลักสูตรที่ได้สร้างไว้แล้ว นำมาลงทะเบียนให้กับนักเรียน และลบหลักสูตรที่ได้เคย ลงทะเบียนให้กับนักเรียนซึ่งอาจมีหลายสาเหตุของการลบไม่ว่าจะเป็นการลงทะเบียน ึ่ ผิดพลาดหรือการเปลี่ยนแปลงของหลักสูตรในระดับชั้น นั้น ๆ

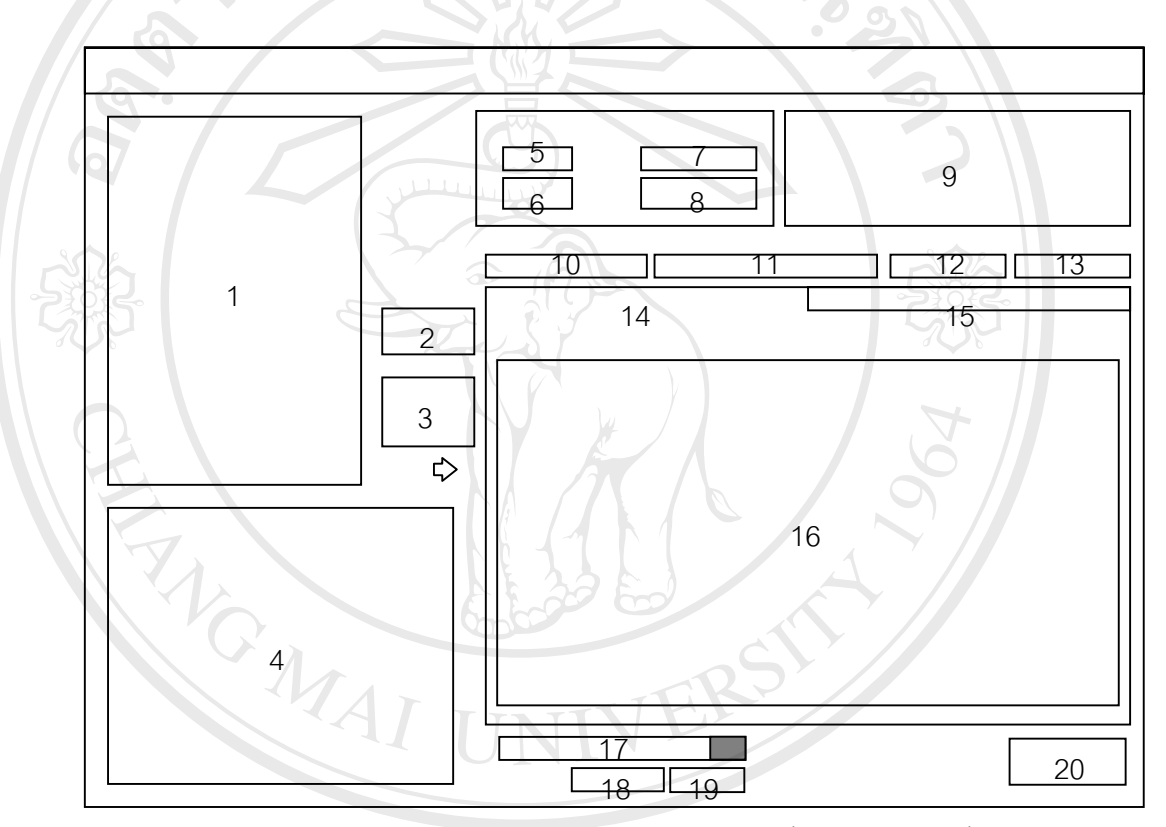

รูป 4.7 การออกแบบจอภาพ การตรวจสอบผลการเรียนและลงทะเบียน

|              | ิตาราง 4.7 การออกแบบจอภาพ การตรวจสอบผลการเรียนและลงทะเบียน |                |               |
|--------------|------------------------------------------------------------|----------------|---------------|
| หมาย<br>เหตุ | รายละเอียด                                                 | ประเภท         | I/O<br>Prompt |
|              | ส่วนแสดงรายชื่อหลักสูตร                                    | Datagrid       |               |
| 2            | ปุ่มลบหลักสูตรที่ลงทะเบียนไว้ในฐานข้อมูลของ<br>นักเรียน    | <b>Textbox</b> |               |
| 3            | นำหลักสูตรมาลงทะเบียนให้กับนักเรียน                        | <b>Textbox</b> |               |

ตาราง 4.7 การออกแบบจอภาพ การตรวจสอบผลการเรียนและลงทะเบียน

| หมาย           | รายละเอียด                                   | ประเภท                | I/O            |
|----------------|----------------------------------------------|-----------------------|----------------|
| เหตุ           |                                              |                       | Prompt         |
| $\overline{4}$ | ส่วนแสดงรายละเอียดของหลักสูตร                | Datagrid              | O              |
| 5              | ช่องรับข้อมูลตัวเลข เพื่อค้นหารหัสนักเรียน   | Textbox               |                |
| 6              | ปุ่มยืนยันการค้นหาด้วยรหัสนักเรียน           | <b>Command Button</b> |                |
| 7              | ช่องรับข้อมูลตัวอักษร เพื่อค้นหาชื่อนักเรียน | Textbox               |                |
| 8              | ปุ่มยืนยันการค้นหาด้วยชื่อนักเรียน           | <b>Command Button</b> |                |
| $\overline{9}$ | ส่วนการเลือกชื่อนักเรียน                     | Datagrid              | Ω              |
| 10             | ช่องแสดงชื่อนักเรียน                         | Textbox               |                |
| 11             | ช่องแสดงนามสกุลนักเรียน                      | Textbox               |                |
| 12             | ช่องแสดงเลขประจำตัวนักเรียน                  | Textbox               |                |
| 13             | ช่องแสดงระดับชั้นของนักเรียน                 | Textbox               |                |
| 14             | ส่วนแสดงผลการเรียนรวมรายปี                   | Sstab                 | $\overline{P}$ |
| 15             | ส่วนแสดงผลการเรียนรายภาคเรียนและช่วงชั้น     | Sstab                 | $\mathsf{P}$   |
| 16             | แสดงรายวิชาในแต่ละปีการศึกษา                 | Datagrid              | $\bigcirc$     |
| 17             | แถบเลือกระดับชั้น                            | Combo box             |                |
| 18             | ช่องแสดงเกรดเฉลี่ย                           | <b>Textbox</b>        |                |
| 19             | ปุ่มยืนยันการแสดงผลการเรียนเฉลี่ย            | Textbox               |                |
| 20             | ปุ่มรีเฟรซข้อมูล                             | Textbox               |                |

ตาราง 4.7 การออกแบบจอภาพ การตรวจสอบผลการเรียนและลงทะเบียน (ตอ)

### **4.2.6 การจัดการงบประมาณฝายทะเบียน**

วัตถุประสงค์ เพื่อเป็นการบันทึกข้อมูลเรื่องงบประมาณของฝ่ายทะเบียน รวมทั้ง  $\bullet$  4.2.6 การจัดการงบประมาณฝ่ายทะเบียน<br>วัตถุประสงค์ เพื่อเป็นการบันทึกข้อมูลเรื่องงบประมาณของฝ่ายทะเบียน รวมทั้ง **4.2.6 การจัดการงบประมาณฝ่ายทะเบียน**<br>วัตถุประสงค์ เพื่อเป็นการบันทึกข้อมูลเรื่องงบประมาณของฝ่ายทะเบียน รวมทั้ง

รายรับรายจายของฝายทะเบียน **Copyright by Chiang Mai University Copyright by Chiang Mai University**

**All rights reserved All rights reserved**

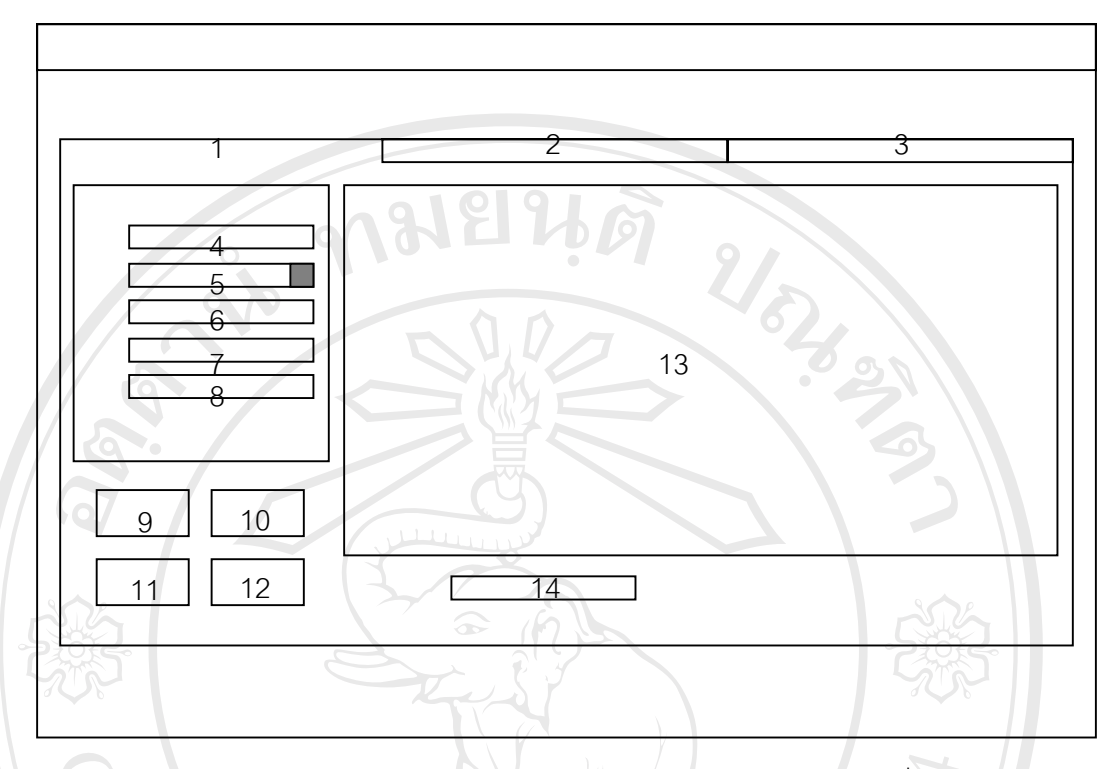

รูป 4.8 การออกแบบจอภาพสวนของงบประมาณฝายทะเบียน

| หมาย           | รายละเอียด                                           | ประเภท         | I/O          |
|----------------|------------------------------------------------------|----------------|--------------|
| เหตุ           |                                                      |                | Prompt       |
| 1              | แสดงบประมาณประจำปี                                   | Sstab          | P            |
| $\overline{2}$ | แสดงรายรับของฝ่ายทะเบียน                             | Sstab          | P            |
| 3              | แสดงรายจ่ายของฝ่ายทะเบียน                            | Sstab          | $\mathsf{P}$ |
| $\overline{4}$ | ช่องรับข้อมูลรหัส / ช่องแก้ไขรหัส                    | Textbox        | 1/O          |
| 5              | ช่องรับข้อมูลวันที่ / ช่องแก้ไขวันที่                | <b>Textbox</b> | I/O          |
| 6              | ช่องรับข้อมูลรายการที่จะบันทึก /                     | <b>Textbox</b> | I/O          |
|                | ช่องแสดงข้อมูลรายการที่ต้องการแก้ไข                  |                |              |
| $\overline{7}$ | ช่องรับจำนวนเงิน / ช่องแก้ไขจำนวนเงิน                | Textbox        | I/O          |
| 8              | ช่องรับข้อมูล ผู้รับเงิน / ช่องแก้ไขข้อมูลผู้รับเงิน | Textbox        | I/O          |
| 9              | ปุ่มเพิ่มข้อมูล                                      | Textbox        |              |
| 10             | ปุ่มลบข้อมูล                                         | <b>Textbox</b> |              |

ตาราง 4.8 การออกแบบจอภาพสวนของงบประมาณฝายทะเบียน

| หมาย | รายละเอียด                | ประเภท         | I/O    |
|------|---------------------------|----------------|--------|
| เหตุ |                           |                | Prompt |
| 11   | ปุ่มแก้ไขข้อมูล           | <b>Textbox</b> |        |
| 12   | ปุ่มบันทึกข้อมูล          | <b>Textbox</b> |        |
| 13   | แสดงรายละเอียดด้านการเงิน | Datagrid       |        |
| 14   | ช่องแสดงยอดรวมงบประมาณ    | Textbox        |        |

ตาราง 4.8 การออกแบบจอภาพสวนของงบประมาณฝายทะเบียน (ตอ)

### **4.2.7 การออกรายงาน**

 วัตถุประสงค เพ อออกหลักฐานทางการศึกษาซ ึ่งประกอบไปดวยใบรับรองผล ื่ การเรียน (ใชเม อตองการจะไปสมัครเรียนตอ) ใบระเบียนแสดงผลการเรียน(ปพ.1) ใชใน ื่ หลายกรณีเชน ตองการยายโรงเรียน การออกโรงเรียนกอนจบหลักสูตรและจบการศึกษา ทั้งการศึกษาภาคบังคับ และการศึกษาขั้นพื้นฐาน ั้ ั้ ื้

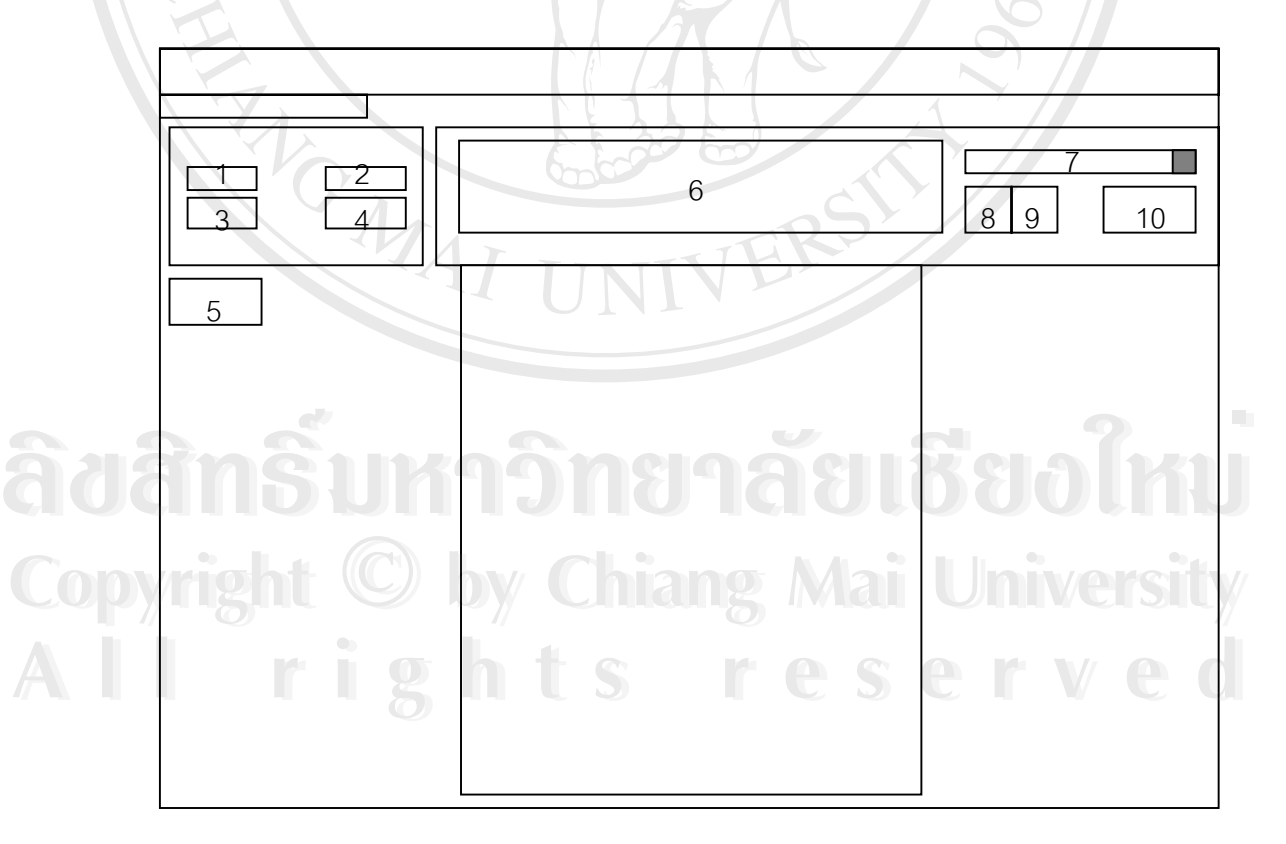

รูป 4.9 การออกแบบจอภาพสวนของการออกหลักฐานทางการศึกษา

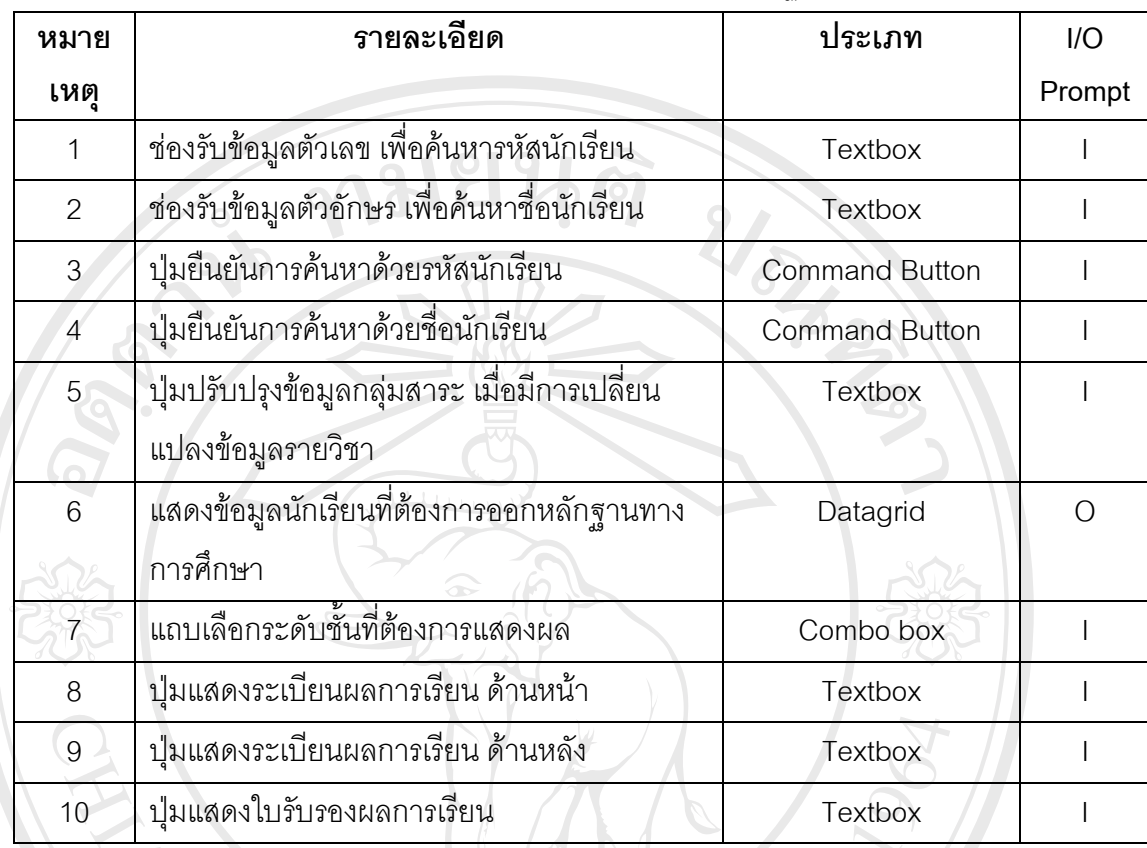

ตาราง 4.9 การออกแบบจอภาพสวนของการออกหลักฐานทางการศึกษา

**ÅÔ¢ÊÔ·¸ÔìÁËÒÇÔ·ÂÒÅÑÂàªÕ§ãËÁè ÅÔ¢ÊÔ·¸ÔìÁËÒÇÔ·ÂÒÅÑÂàªÕ§ãËÁè Copyright by Chiang Mai University Copyright by Chiang Mai University All rights reserved All rights reserved**